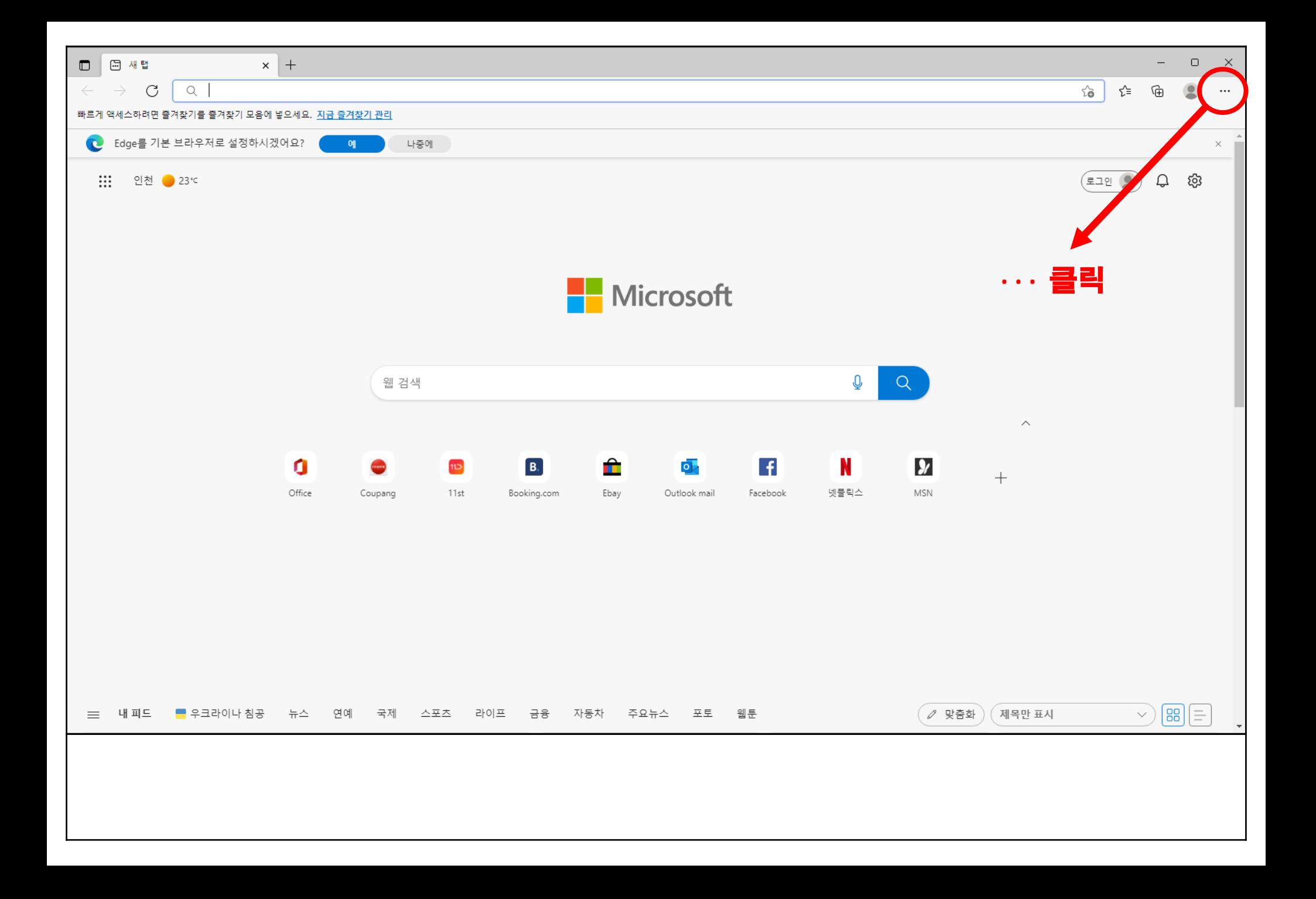

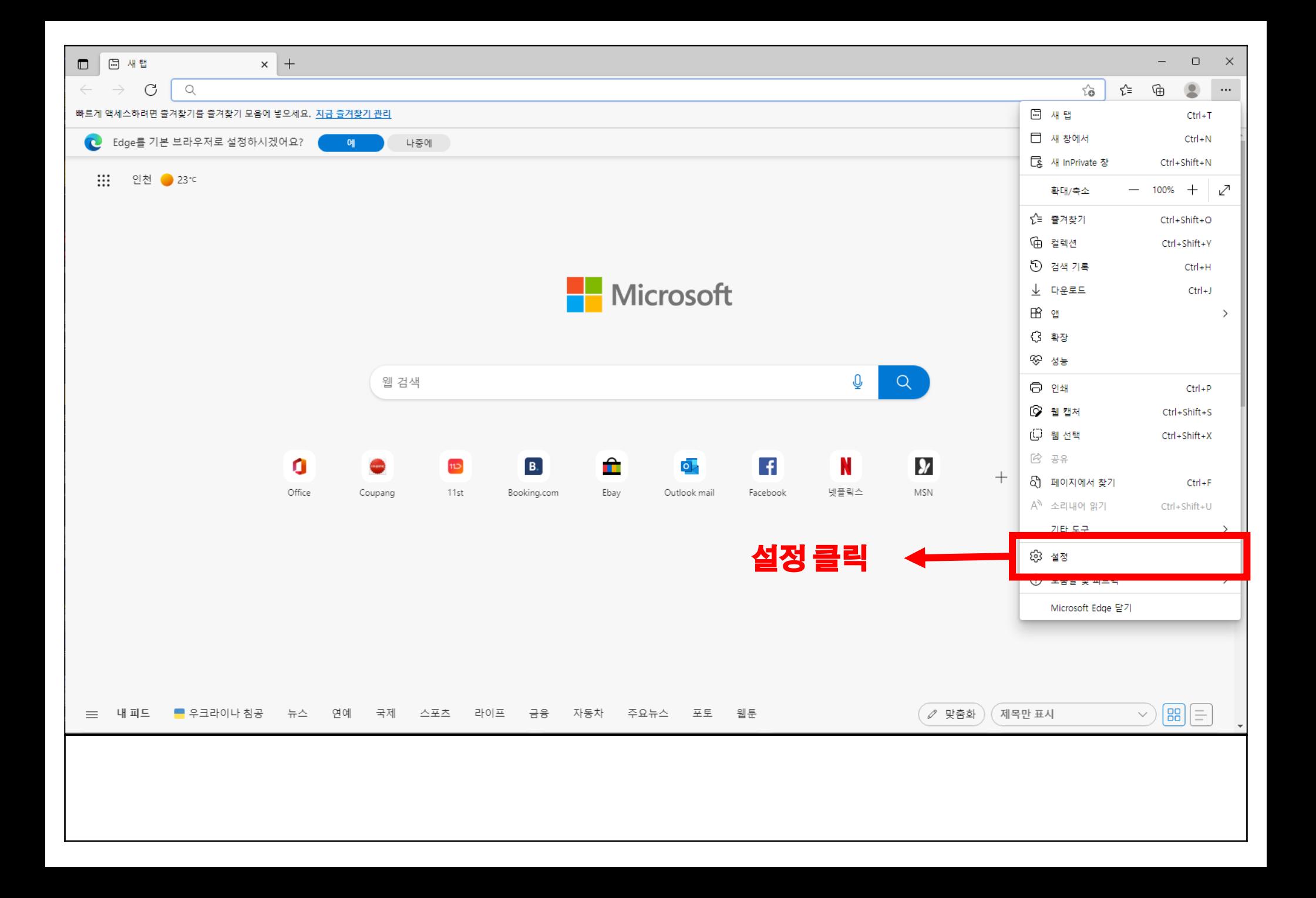

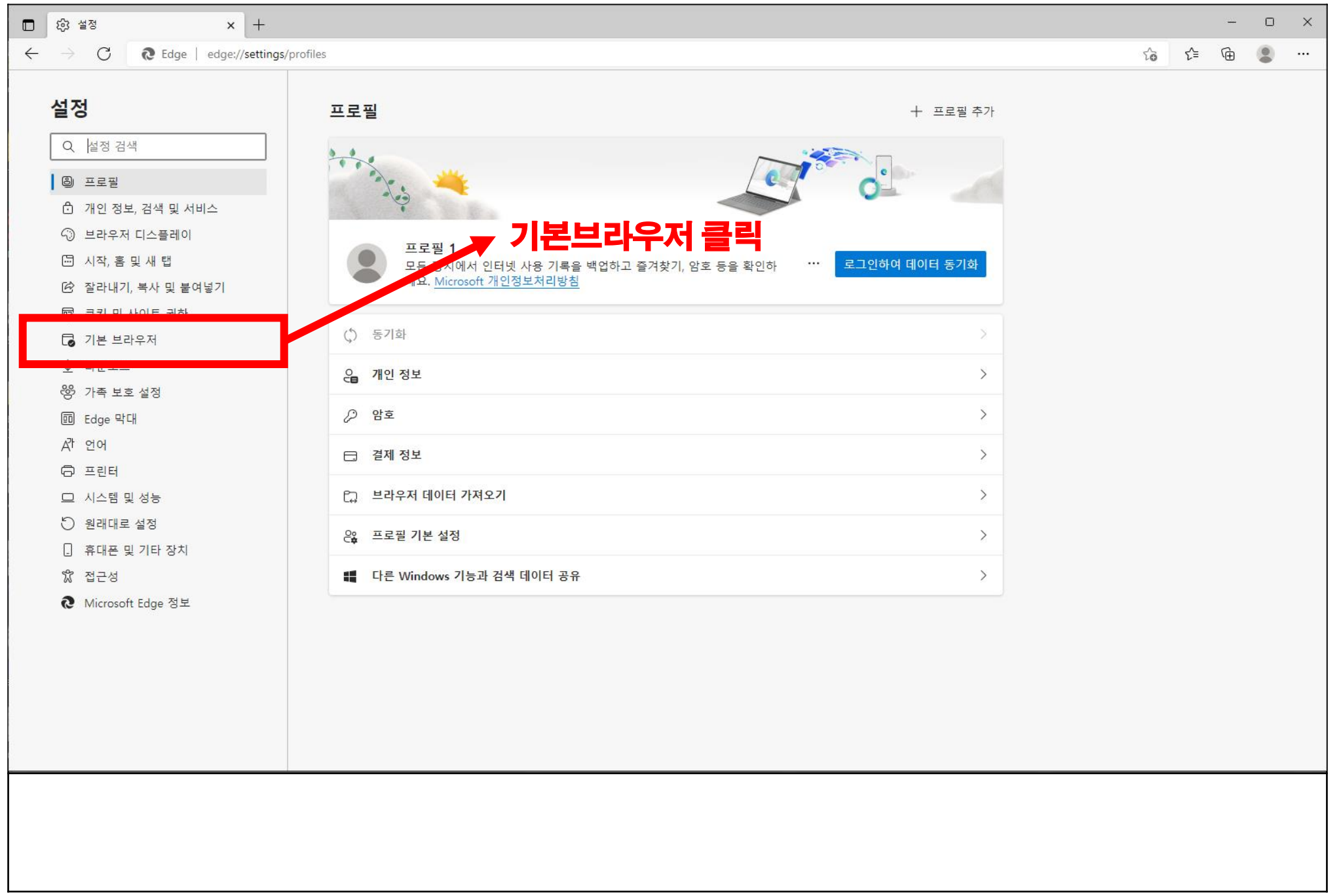

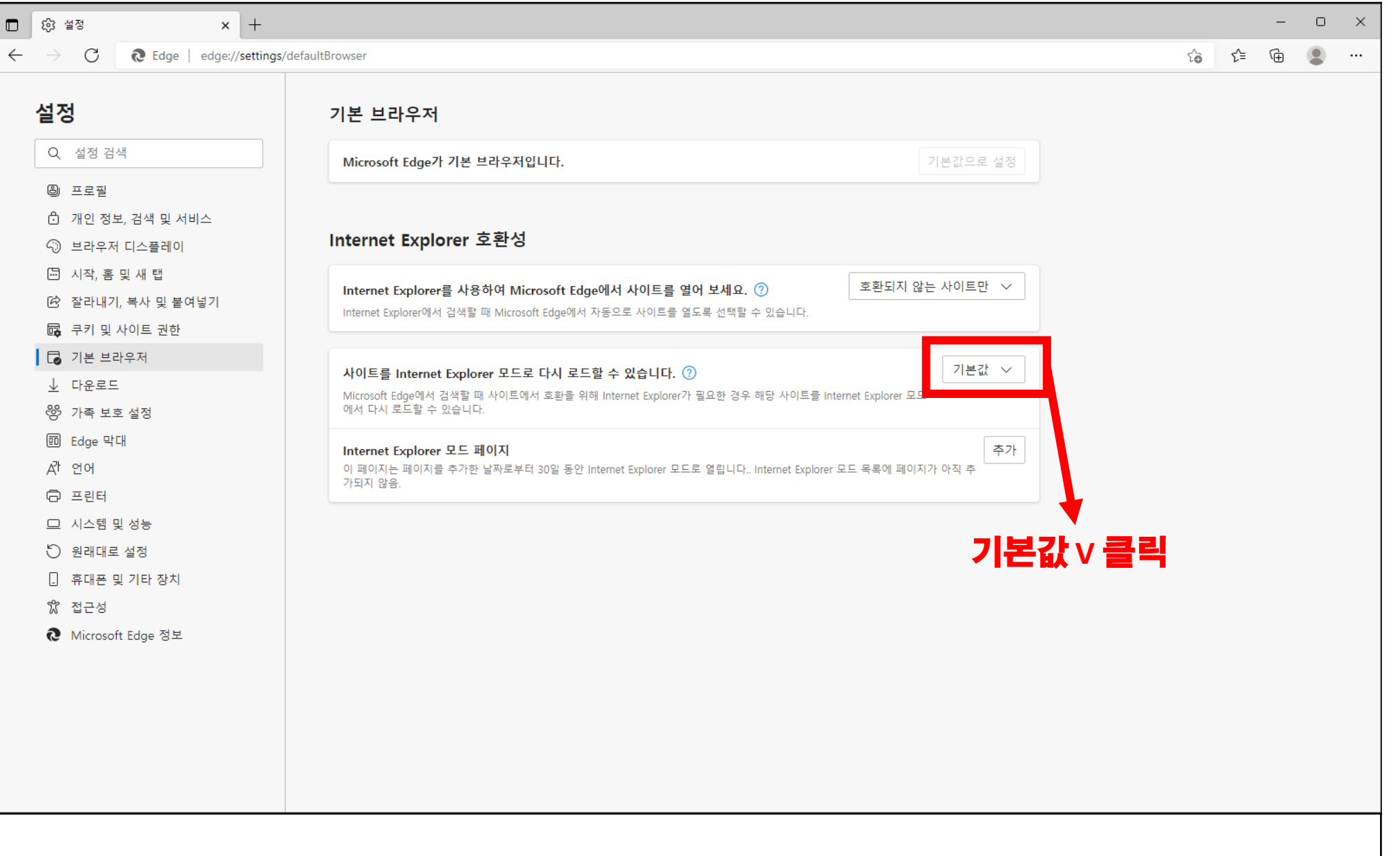

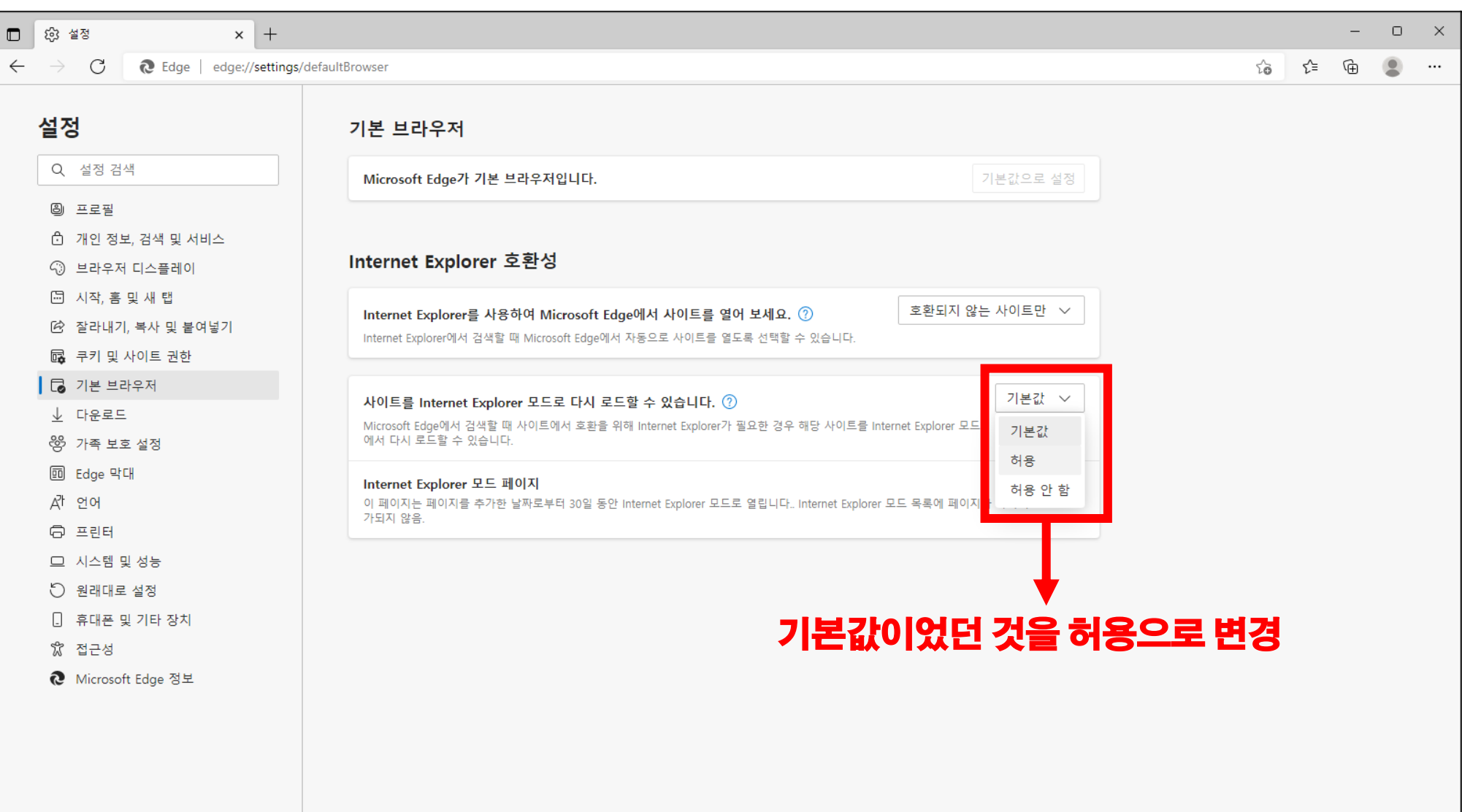

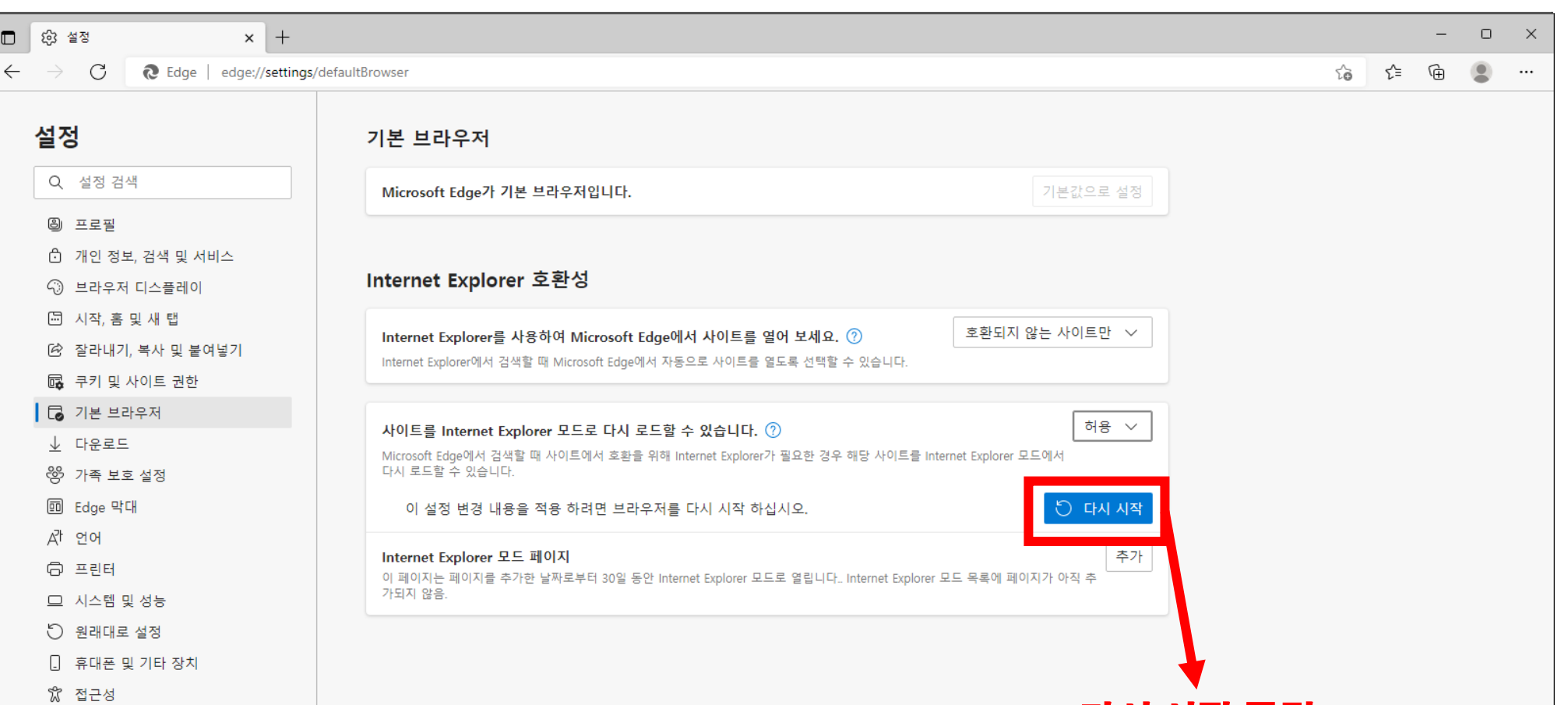

다시 시작 클릭

◯ Microsoft Edge 정보

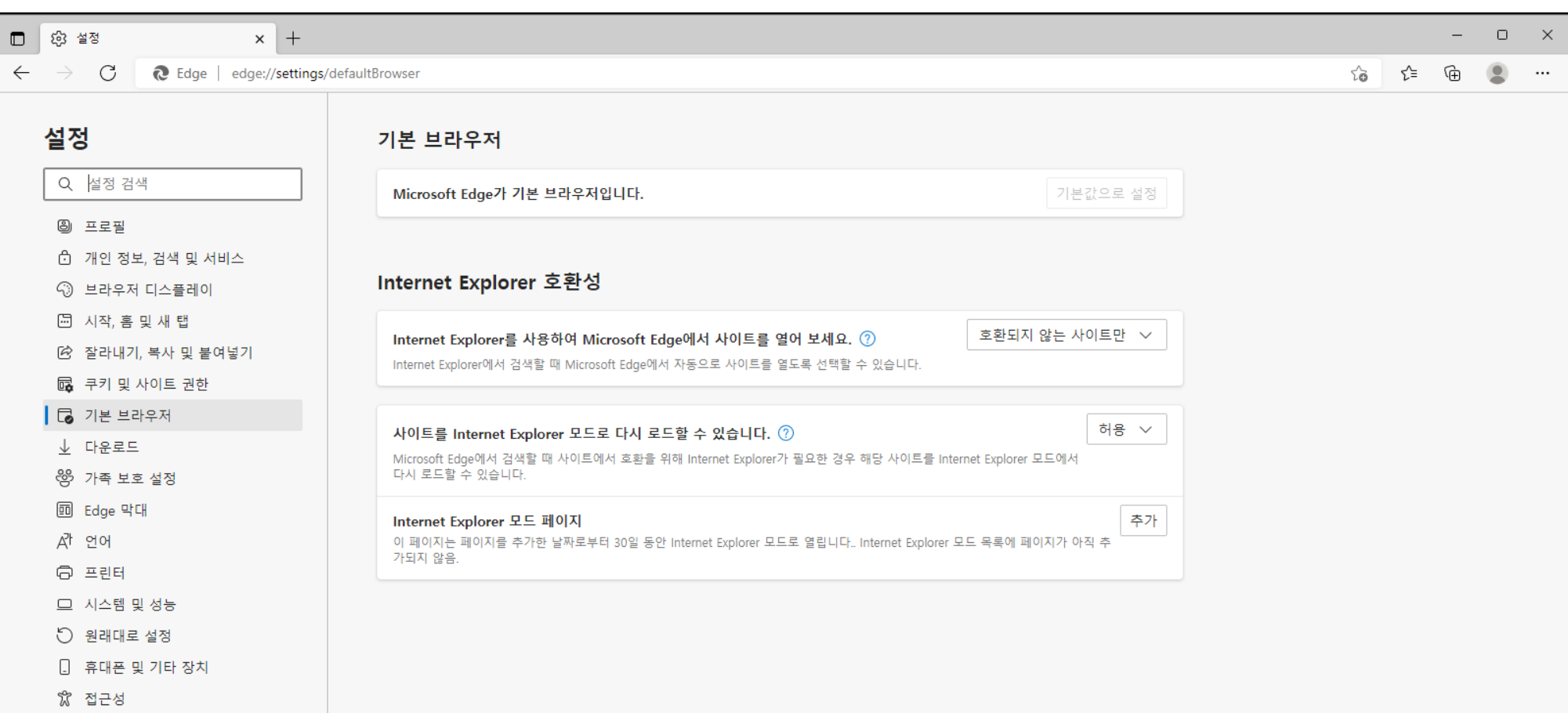

## **Microsoft Edge가 다시 시작 되면서 자동으로 설정 화면으로 돌아옴**

<mark>۞</mark> Microsoft Edge 정보

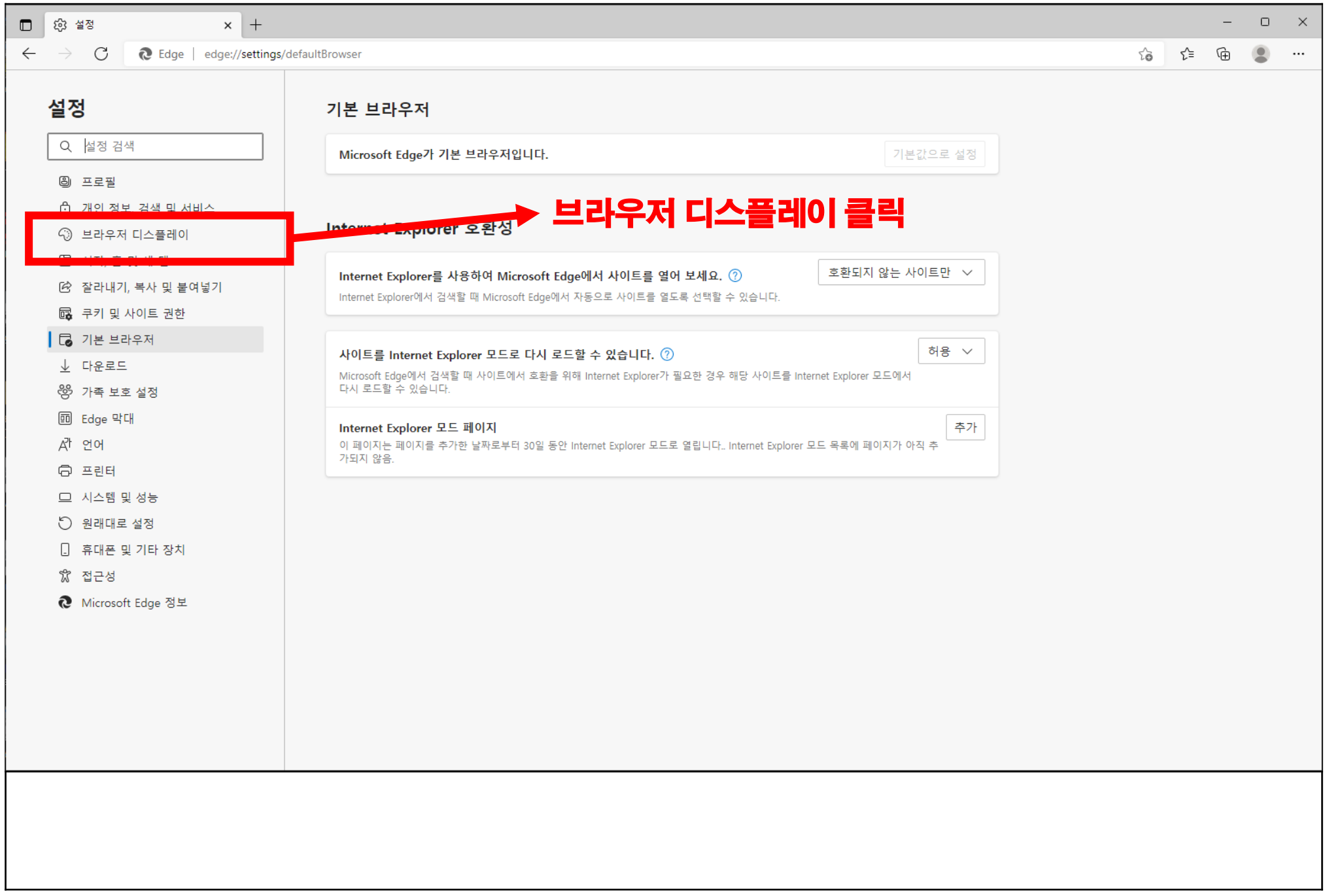

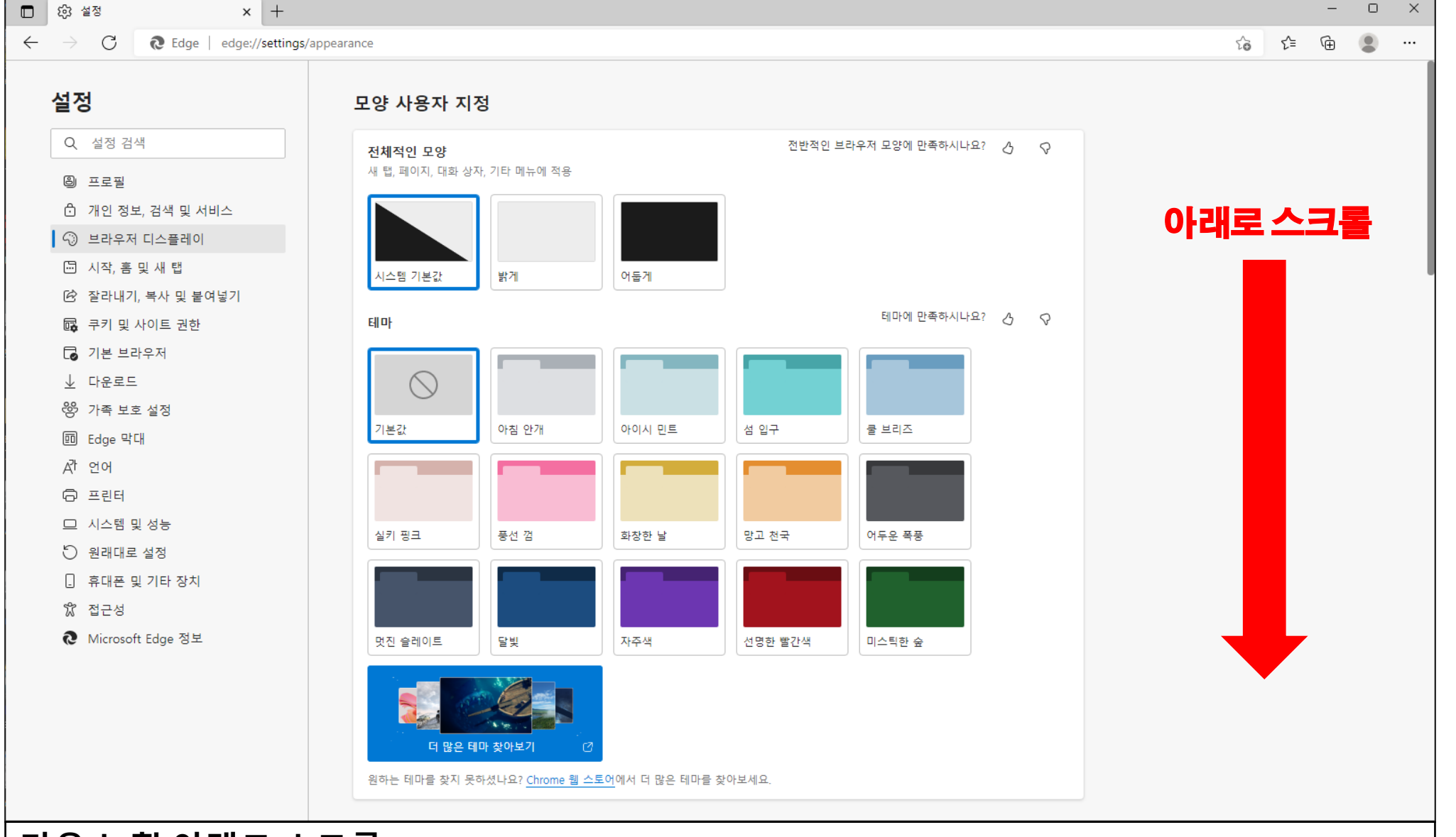

## **마우스 휠 아래로 스크롤**

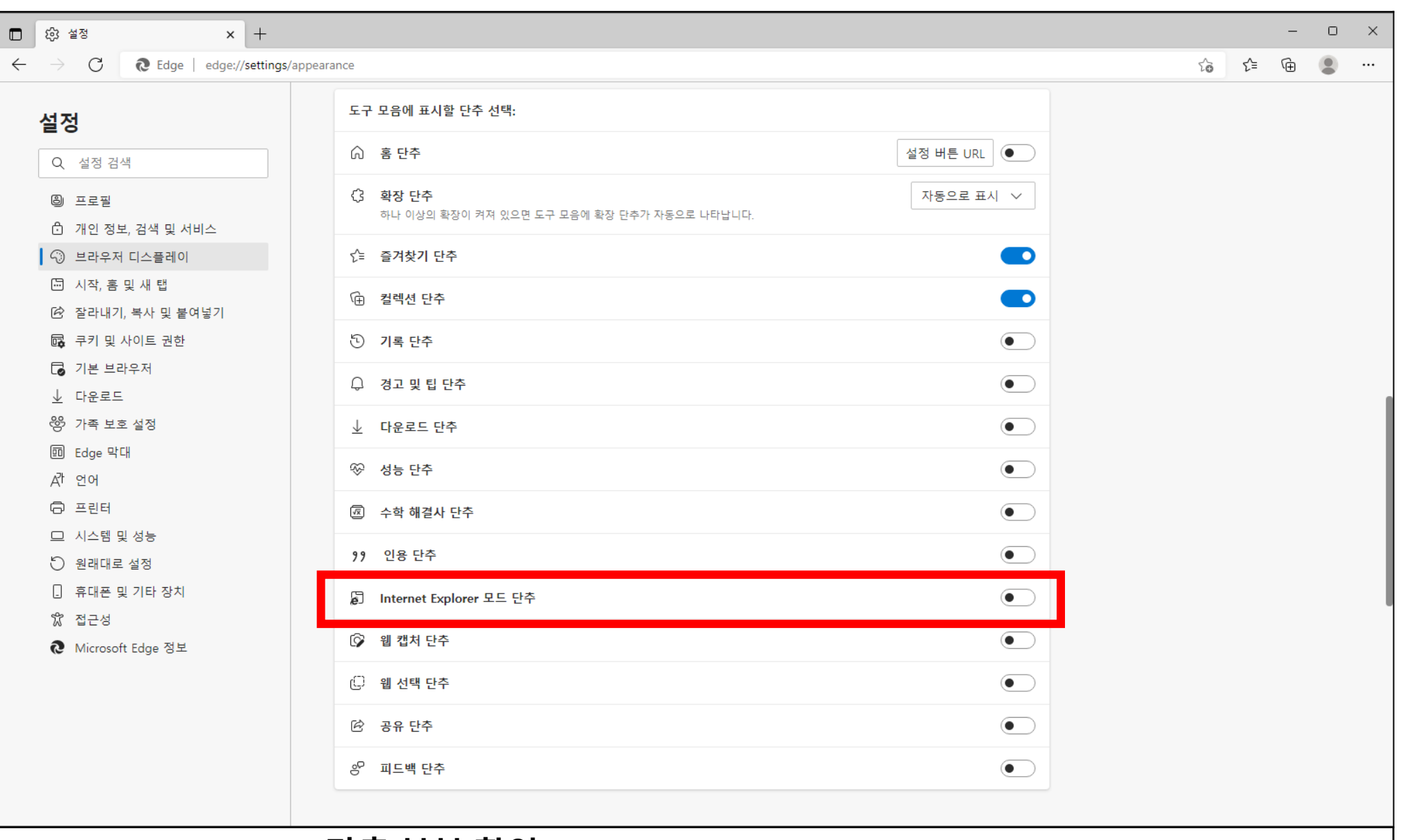

## **Internet Explorer 모드 단추 부분 확인**

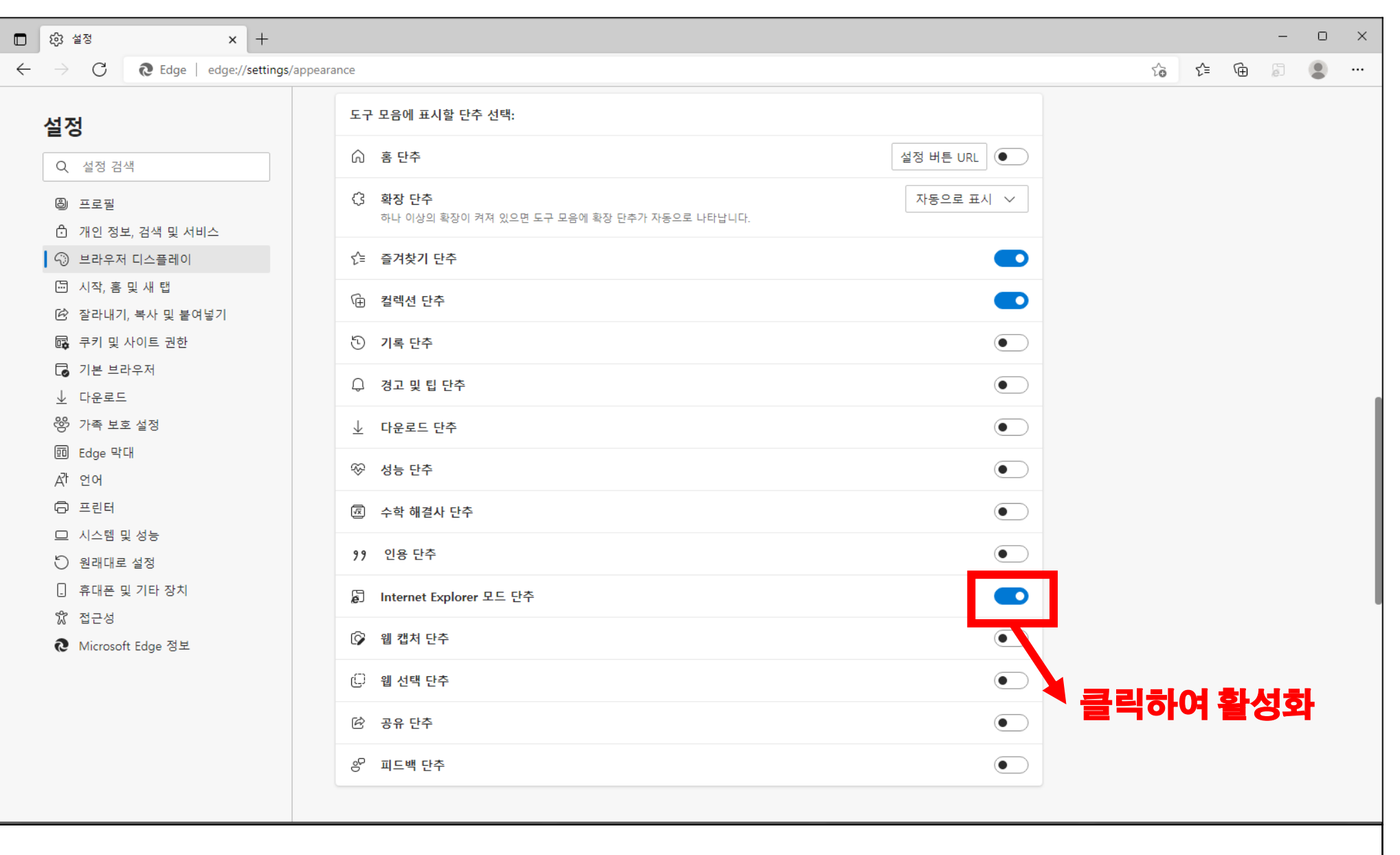

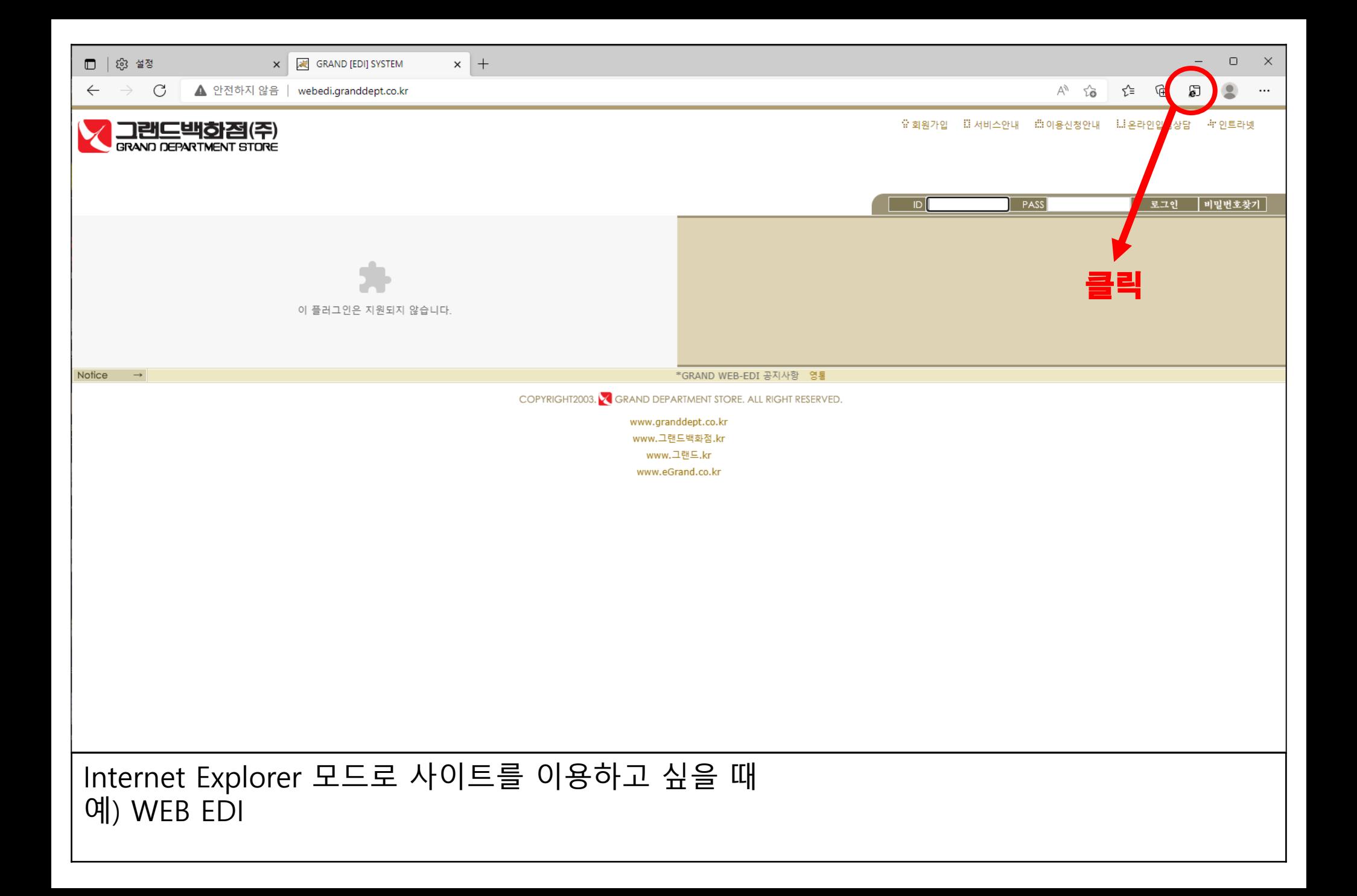

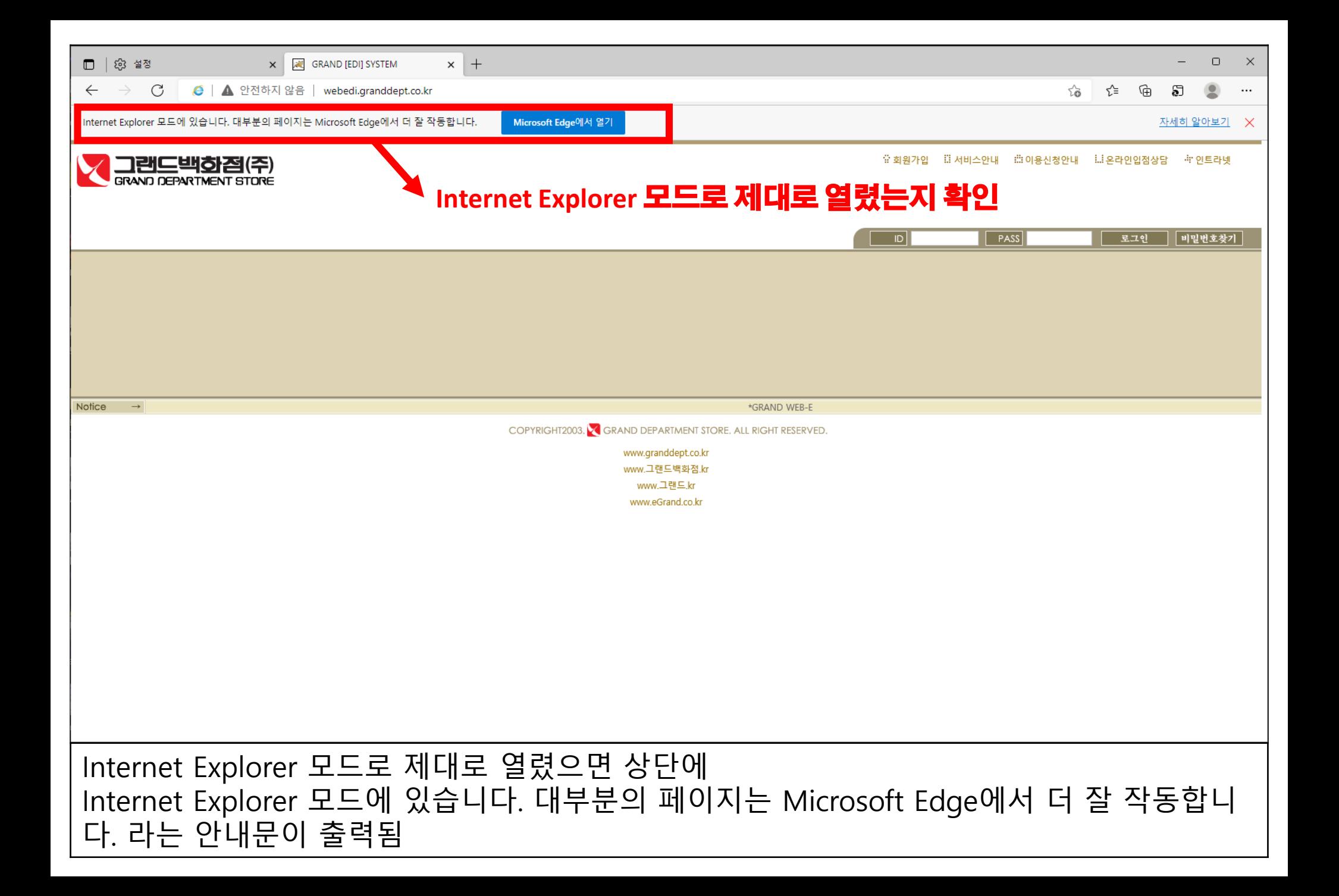